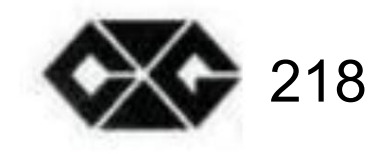

# SUPER CROWN

## Manuel de l'Utilisateur

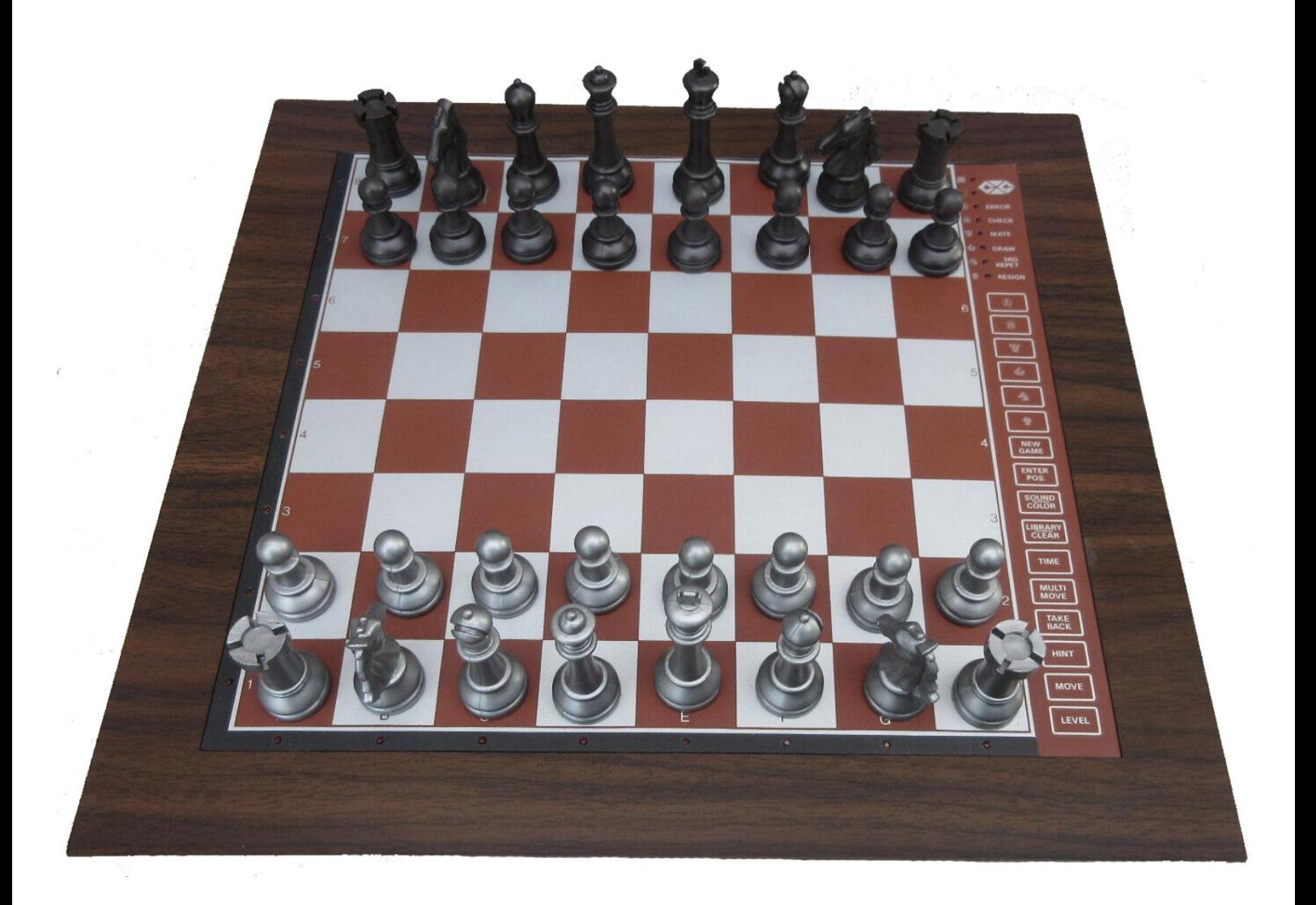

(c) Le programme contenu dans le jeu d'échecs informatisé décrit dans le manuel d'instructions est la copie de NEWCREST TECHNOLOGY LIMITED HONG KONG.

# CONTENU

PREMIÈRE PARTIE : FONCTIONNEMENT GÉNÉRAL

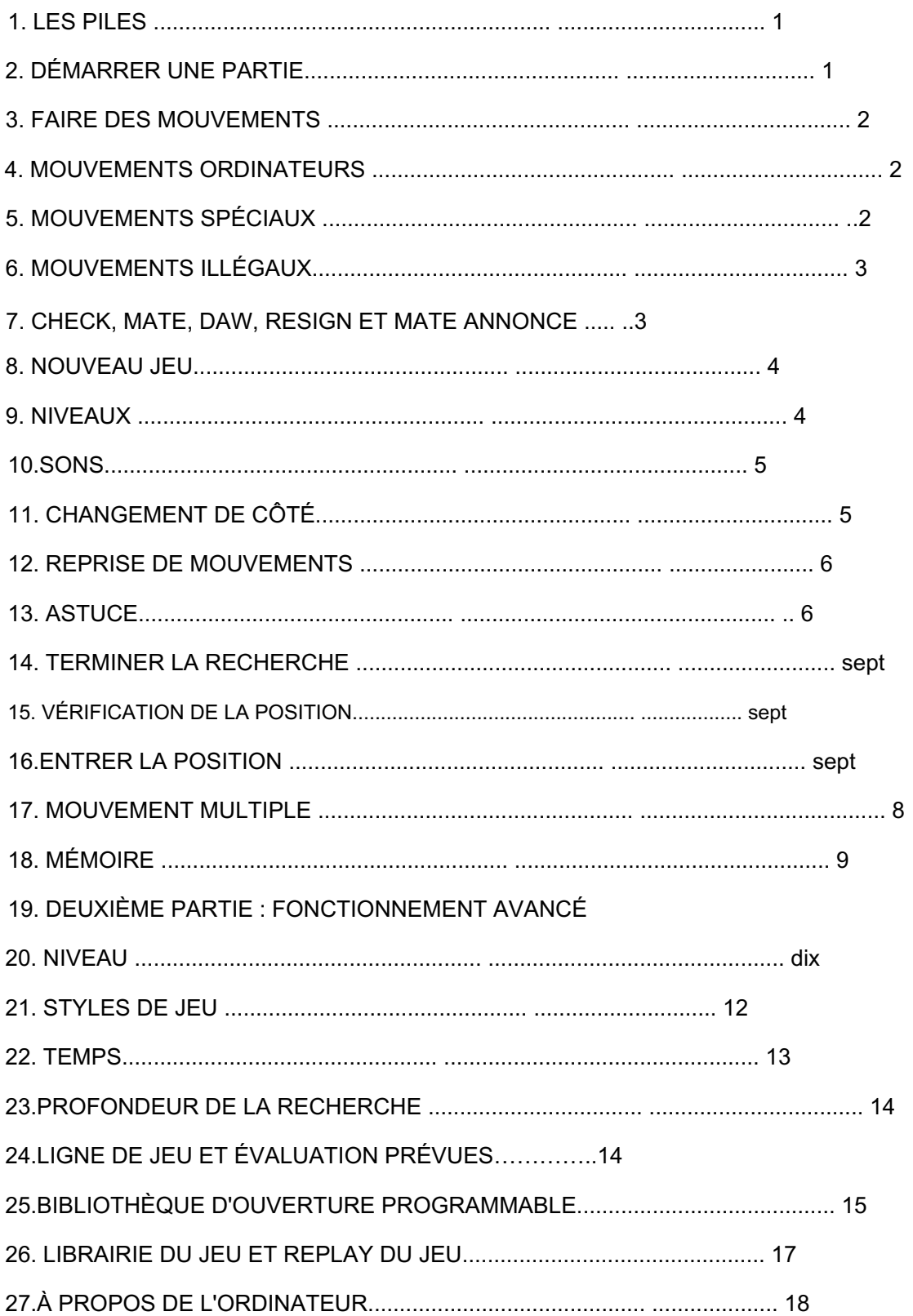

PREMIÈRE PARTIE : FONCTIONNEMENT GÉNÉRAL

### 1. LES PILES

Pour insérer les piles, ouvrez le compartiment à piles au bas de l'appareil et placez les piles comme indiqué par les signes +/—. Un nouveau jeu de piles dure env. 100 heures de jeu.

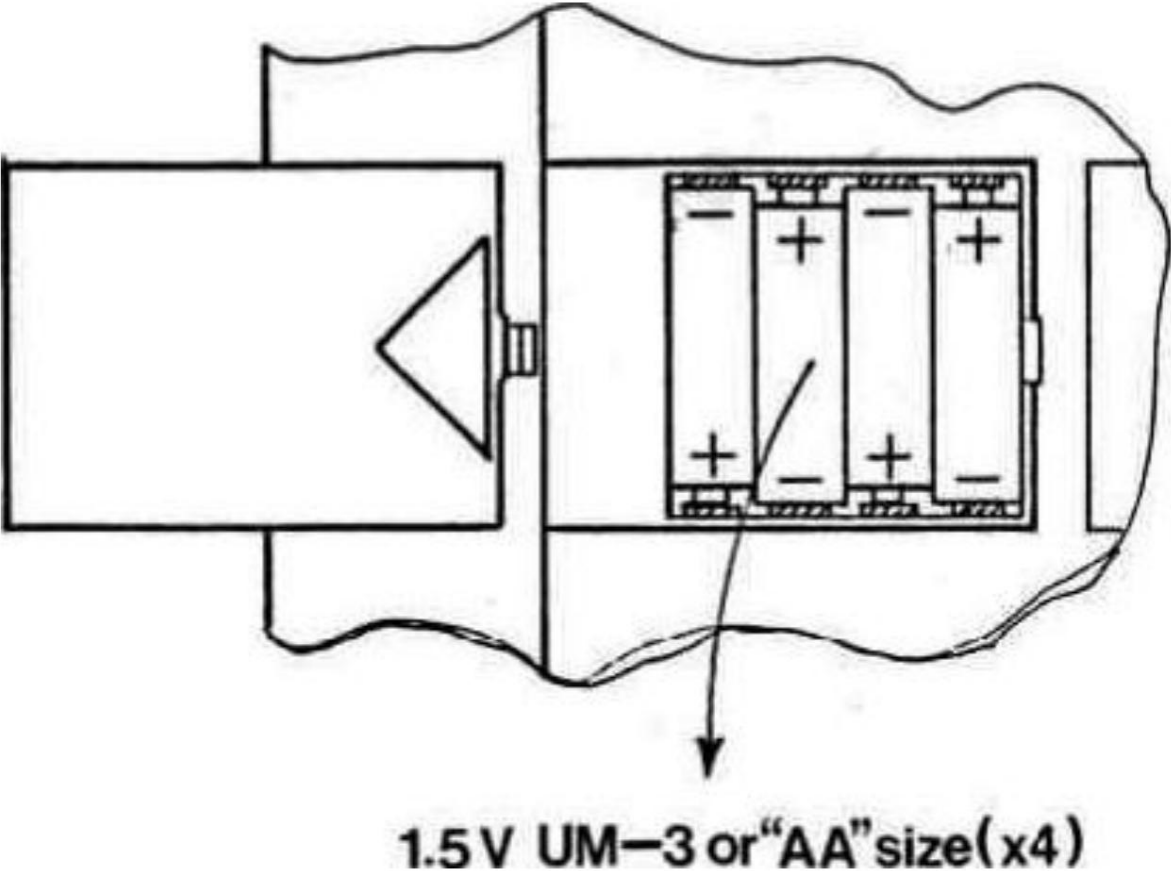

Si vous souhaitez utiliser un adaptateur, vérifiez d'abord que la tension indiquée sur l'étiquette de l'adaptateur est celle utilisée dans votre pays. La prise de l'adaptateur est située à l'arrière de votre ordinateur. Notez que vous ne devez utiliser que l'adaptateur spécifié pour votre ordinateur. L'utilisation d'un autre adaptateur annule automatiquement la garantie

#### 2. COMMENCER UNE PARTIE

Placez les pièces sur l'échiquier dans leur position de départ et allumez l'ordinateur. Vous entendrez un signal caractéristique et une lumière de couleur s'allumera. indiquant que c'est au tour des blancs de se déplacer.

#### 3. FAIRE DES DÉPLACEMENTS

Pour effectuer un déplacement, appuyez doucement sur le centre de la case occupée par la pièce que vous souhaitez déplacer. Le moyen le plus pratique est d'incliner légèrement votre pièce et d'appuyer avec le bord de sa base.

Votre ordinateur est très sensible, donc une pression très légère suffit. Si vous appuyez très fort cela peut à la longue endommager votre ordinateur

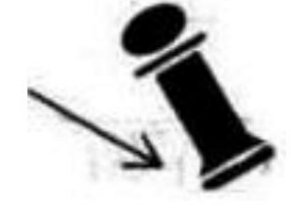

L'ordinateur émet un bip et vous verrez maintenant deux voyants allumés. Les feux horteontaux au bas de l'ordinateur sont appelés feux de dossier, les feux verticaux sur le côté gauche de l'ordinateur sont appelés feux de rang. Les deux lumières indiqueront la case que vous venez d'enfoncer. Placez ensuite la pièce sur la case où vous souhaitez vous déplacer et appuyez à nouveau légèrement dessus.

L'ordinateur émet à nouveau un bip. Il a maintenant enregistré votre coup et commence à calculer sa réponse

#### 4. MOUVEMENTS INFORMATIQUES

Pendant que l'ordinateur réfléchit, il fait clignoter la lumière de couleur de la face en cours de lecture. Au début d'une partie, l'ordinateur pourra se déplacer immédiatement grâce à sa vaste bibliothèque d'ouvertures. Lorsque l'ordinateur a décidé son coup, il émet un bip caractéristique et allume deux lumières. Ces deux voyants indiquent quelle pièce l'ordinateur veut déplacer Appuyez doucement sur la case et ramassez-la.

L'ordinateur changera la couleur de la lumière, indiquant que c'est à vous de vous déplacer. Les lumières changent et indiquent la case vers laquelle l'ordinateur veut se déplacer. Posez la pièce sur ce carré en appuyant à nouveau doucement dessus.

#### 5. MOUVEMENTS SPÉCIAUX

Les CAPTURES sont effectuées comme n'importe quel autre mouvement. La pièce en mouvement est appuyée sur les cases de 'à' et 'à', tandis que la pièce capturée est retirée du plateau sans être appuyée.

EN PASSANT CAPTURES sont effectuées de la même manière. L'ordinateur vous rappellera automatiquement de retirer le pion capturé. Appuyez sur la case lorsque vous retirez le pion.

Le roque se fait en effectuant d'abord le mouvement du roi de la manière habituelle. L'ordinateur vous rappellera automatiquement de déplacer la tour. Appuyez sur les cases « de » et « à », lorsque vous déplacez la tour.

La PROMOTION DE PION est effectuée automatiquement par l'ordinateur. L'ordinateur supposera que vous voulez devenir une reine. Si vous souhaitez être promu tour, fou ou cavalier, vous devez appuyer sur la touche marquée par la pièce appropriée. Vous devez le faire après avoir appuyé sur la case 'from', mais avant d'appuyer sur la case 'to'.

Lorsque l'ordinateur promeut l'un de ses propres pions, il indiquera quelle pièce il veut en allumant l'une des lumières des pièces dès que vous appuyez sur la case 'de\*. Si vous n'y avez pas prêté attention, vous pouvez toujours vérifier la position (voir section 15).

L'ordinateur choisira presque toujours une reine, mais dans certaines positions, il pourrait décider de prendre une pièce différente.

#### 6. DÉPLACEMENTS ILLÉGAUX

Si vous essayez de faire un mouvement illégal ou impossible, ou essayez de faire quelque chose d'autre qui n'est pas possible, vous entendrez le signal d'erreur et le voyant ERROR s'allumera. Chaque fois que vous entendez ce signal, cela signifie que vous avez fait quelque chose de mal et que votre dernière entrée a été ignorée.

Si par exemple vous avez essayé de faire un mouvement illégal, vous pouvez simplement continuer et placer la pièce sur une case légale, ou vous pouvez la placer sur sa case d'origine et déplacer une pièce différente.

Vous entendrez également le signal d'erreur si, par exemple, vous essayez de déplacer l'une des pièces de l'adversaire.

#### 7. CHECK, MATE, TIRAGE. ANNONCE DE DÉMISSION ET DE MATE

Lorsque l'un des joueurs donne un échec, le voyant CHECK clignote.

Un échec et mat est annoncé en faisant clignoter les voyants CHECK et MATE, et les voyants de couleur indiqueront la couleur perdante.

Lorsqu'un match nul se produit, vous pouvez toujours choisir d'ignorer le match nul et de continuer la partie. Si un match nul se produit, le voyant DRAW s'allumera. L'ordinateur reconnaît le match nul par pat. 3e répétition et la règle des 50 coups.

Si l'ordinateur décide d'abandonner, le voyant RESIGN s'allumera. L'ordinateur démissionnera s'il est fortement en retard sur le matériel. Il ne démissionnera cependant pas s'il est maté par l'adversaire, car il serait injuste de priver le joueur de ce moment de gloire. Lorsque l'ordinateur démissionne, vous pouvez toujours choisir d'ignorer la démission et de continuer la partie.

mouvement. Si l'ordinateur trouve un mat forcé, le voyant MATE s'allumera et une colonne de voyants de rang indiquera le nombre de mouvements nécessaires pour vous mater. Ainsi, si les voyants MATE et 1 sont allumés et que le voyant CHECK clignote, cela signifie que vous êtes en échec et que vous serez accouplé au prochain

#### 8. NOUVEAU JEU

Pour commencer une nouvelle partie, appuyez simplement sur la touche NOUVELLE PARTIE et réglez remettre les pièces dans leur position de départ

#### 9. NIVEAUX

Pour simplifier, nous commencerons par les 16 premiers niveaux. Votre ordinateur a 44 niveaux différents. Les autres niveaux seront abordés dans la prochaine partie de ce manuel.

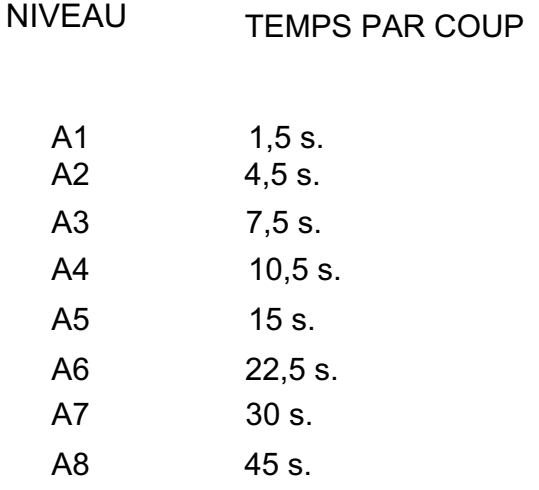

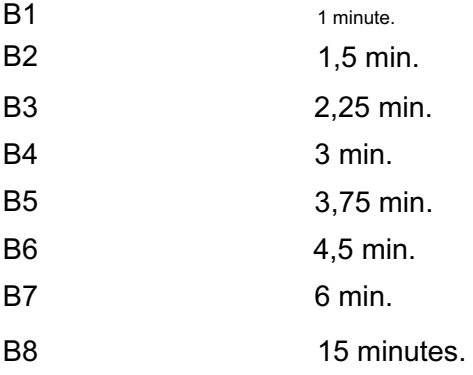

Lorsque vous appuyez sur la touche LEVEL, vous entrez dans le mode LEVEL. L'ordinateur affichera le niveau actuel à l'aide de deux voyants. Lorsque vous allumez l'ordinateur, il démarre au niveau A2.

Vous changez de niveau simplement en appuyant sur la case du niveau sur lequel vous voulez jouer.

Lorsque vous avez entré le niveau correct, appuyez une fois de plus sur la touche LEVEL pour sortir du mode LEVEL (si vous êtes un utilisateur expérimenté, vous pouvez également utiliser l'une des autres touches de fonction).

Vous devez désactiver le mode LEVEL avant d'entrer, par exemple, un mouvement.

Le niveau peut bien entendu être modifié à tout moment de la partie, lorsque c'est à vous de vous déplacer.

#### 10. SONS

Si vous préférez que votre ordinateur fonctionne sans ses signaux audio, appuyez simplement sur la touche SOUND/COLOR. Les sons peuvent être réactivés en appuyant à nouveau sur la touche SOUND/COLOR.

#### 11. CHANGEMENT DE CÔTÉ

Si vous appuyez sur la touche MOVE. l'ordinateur effectuera un mouvement Ainsi, si vous voulez changer de côté avec l'ordinateur, appuyez simplement sur la touche MOVE L'ordinateur effectuera un mouvement et s'attendra à ce que vous vous déplaciez de l'autre côté.

Si vous appuyez à nouveau sur la touche MOVE, l'ordinateur se déplacera à nouveau, et de cette façon vous pouvez même laisser l'ordinateur jouer tout le jeu lui-même.

Si vous voulez jouer à un jeu avec les pièces de dos, appuyez sur la touche MOVE dans la position de départ. L'ordinateur retournera alors le plateau et jouera avec les pièces blanches du haut du plateau, tandis que vous jouerez avec les pièces noires du bas du plateau.

#### 12. REPRISE DE MOUVEMENTS

Si vous appuyez sur l'une de vos pièces mais que vous décidez finalement de ne pas la déplacer, appuyez une deuxième fois sur sa case. Les lumières indiquant le carré s'éteindront et vous pourrez déplacer une pièce différente.

Si vous avez déjà effectué un mouvement, il n'est pas trop tard pour vous rétracter. Pendant que l'ordinateur réfléchit à sa réponse ou affiche la case "de" du coup, appuyez sur la touche TAKE BACK. et l'ordinateur cessera de penser. Ensuite, appuyez à nouveau sur la touche TAKE BACK et l'ordinateur vous montrera la pièce que vous avez déplacée en dernier. Appuyez dessus sur sa case et l'ordinateur vous montrera la case d'où il vient. Remettez la pièce sur cette case en appuyant à nouveau dessus. Si le coup était une capture, l'ordinateur vous rappellera de replacer la pièce capturée en indiquant la case et le type de pièce capturée. Appuyez sur le carré pendant que vous replacez la pièce.

Si vous avez déjà exécuté le coup de l'ordinateur, vous devez d'abord appuyer sur la touche TAKE BACK et reprendre le coup de l'ordinateur, puis appuyer à nouveau sur la touche TAKE BACK et reprendre votre propre coup. Si vous voulez reprendre plus de coups, continuez simplement à reprendre des coups aussi longtemps que vous le souhaitez. L'ordinateur se souvient normalement des 60 derniers coups pour chaque joueur.

#### 13. CONSEIL

Si vous appuyez sur la touche HINT. l'ordinateur vous donnera un conseil sur ce qu'il faut déplacer. Cela se fait en faisant clignoter le mouvement en montrant d'abord la case 'from\* (longue période) puis la case 'to' (courte période).

L'ordinateur continuera à faire clignoter le mouvement jusqu'à ce que vous appuyiez sur une autre touche. Le coup affiché est celui que l'ordinateur s'attend à ce que vous fassiez. Chaque fois que vous vous tournez pour vous déplacer et que vous envisagez de vous déplacer, l'ordinateur considère également

sa réponse ! Donc, si vous effectuez réellement le mouvement que l'ordinateur s'attend à ce que vous fassiez, il sera souvent en mesure de répondre immédiatement.

Si vous appuyez sur la touche HINT pendant que l'ordinateur réfléchit, il fera clignoter le coup qu'il pense être le meilleur. Vous pouvez alors commencer à envisager votre prochain mouvement au lieu de simplement attendre.

#### 14. TERMINER LA RECHERCHE

Si vous appuyez sur la touche MOVE pendant que l'ordinateur réfléchit, il terminera immédiatement la recherche et jouera le coup qu'il considère à ce moment comme le meilleur (le même coup qui clignote si vous appuyez sur la touche HINT).

#### 15. VÉRIFICATION DE LA POSITION

En cas de confusion, par exemple si vous renversez accidentellement le plateau et les pièces, vous pouvez faire en sorte que l'ordinateur vous montre où chaque pièce doit être. selon sa mémoire.

Appuyez sur l'une des six touches avec une pièce. et l'ordinateur vous montrera où se trouvent les pièces de ce type en allumant un rang et un ou plusieurs fichiers. Une lumière fixe indique une pièce blanche tandis qu'une lumière clignotante indique une pièce noire. Une lumière de pièce s'allumera, indiquant le type de pièces que vous vérifiez. Appuyez à nouveau sur la même touche de pièce et l'ordinateur vous montrera le rang suivant de la même manière. jusqu'à ce qu'il n'y ait plus de pièces de ce type sur le plateau.

#### 16. ENTRER POSITION

Lorsque vous appuyez sur la touche ENTER POSITION. l'ordinateur entrera dans le mode ENTER POSITION. Le mode ENTER POSITION est utilisé pour changer ou définir une position sur le tableau.

Si vous appuyez ensuite sur la touche LIBRARY/CLEAR BOARD. le plateau est vidé (toutes les pièces sont retirées).

Si vous voulez entrer ou retirer des pièces, appuyez sur l'une des six touches de pièces. Le voyant de la pièce correspondante clignotera, indiquant le type de pièces que vous changez. S'il y a des pièces de ce type sur le plateau, l'ordinateur vous montrera ces pièces comme décrit dans la section 15.

Si vous souhaitez supprimer une pièce du type, appuyez simplement sur le carré de la pièce, et la lumière de fichier de ce carré s'éteindra. Vous ne pouvez retirer que des pièces du type indiqué par le voyant de pièces clignotant.

Si vous souhaitez ajouter une pièce du type, appuyez simplement sur le carré vide, et la lumière du fichier de ce carré s'allumera. Une lumière de lime fixe indique une pièce blanche, une lumière de lime clignotante une pièce noire.

La couleur de la pièce ajoutée est déterminée par les lumières de couleur. Si vous souhaitez ajouter des morceaux de l'autre couleur, appuyez simplement sur la touche SOUND/COLOR. et les lumières de couleur changeront (en mode ENTER POSITION, le SOUND/COLOR

touche est utilisée pour contrôler la couleur).

Lorsque vous avez entré la bonne position, vérifiez d'abord que les voyants de couleur indiquent la couleur du côté à déplacer.

Si ce n'est pas le cas, appuyez sur la touche SOUND/COLOR pour changer la couleur Deuxièmement, vérifiez que la position est légale. Chaque joueur doit avoir un roi et pas plus de 16 pièces, et le joueur qui ne bouge pas ne doit pas être en échec.

Appuyez ensuite une nouvelle fois sur la touche ENTER POSITION pour sortir du mode ENTER POSITION (si vous êtes un utilisateur expérimenté, vous pouvez également utiliser l'une des autres touches de fonction).

Vous devez désactiver le mode ENTER POSITION avant, par exemple, d'entrer un mouvement.

La position peut bien entendu être modifiée à tout moment de la partie, lorsque c'est à vous de vous déplacer

#### 17. MOUVEMENT MULTIPLE

Appuyer sur la touche MULTI MOVE place l'ordinateur en mode joueur contre joueur. Dans ce mode, l'ordinateur ne se déplacera pas lui-même, vous pouvez donc entrer les mouvements pour les deux joueurs. Cette fonctionnalité peut être utilisée pour entrer dans une ouverture particulière, pour rejouer une partie à une certaine position, ou pour utiliser l'ordinateur comme un échiquier normal, permettant à 2 humains de jouer l'un contre l'autre, tandis que l'ordinateur vérifie la légalité des coups, offre des indices et garde une trace des chèques, des échecs et des mats.

3e répétition. la règle des 50 coups et même le contrôle du temps (voir section 21).

## 18. MÉMOIRE

Si vous devez interrompre une partie et souhaitez la reprendre plus tard, le commutateur OFF/ON/SAVE doit être mis en position SAVE. L'ordinateur conservera alors la position d'échecs dans sa mémoire en utilisant un minimum de courant. Plus tard, vous pouvez rallumer et continuer comme avant. La position SAVE doit également être utilisée, si vous souhaitez conserver le contenu de la bibliothèque d'ouverture programmable (voir section 24).

#### DEUXIÈME PARTIE : FONCTIONNEMENT AVANCÉ

#### 19. NIVEAUX

#### Votre ordinateur a 44 niveaux différents. qui sont contrôlés par les 2 quais d'échecs intégrés.

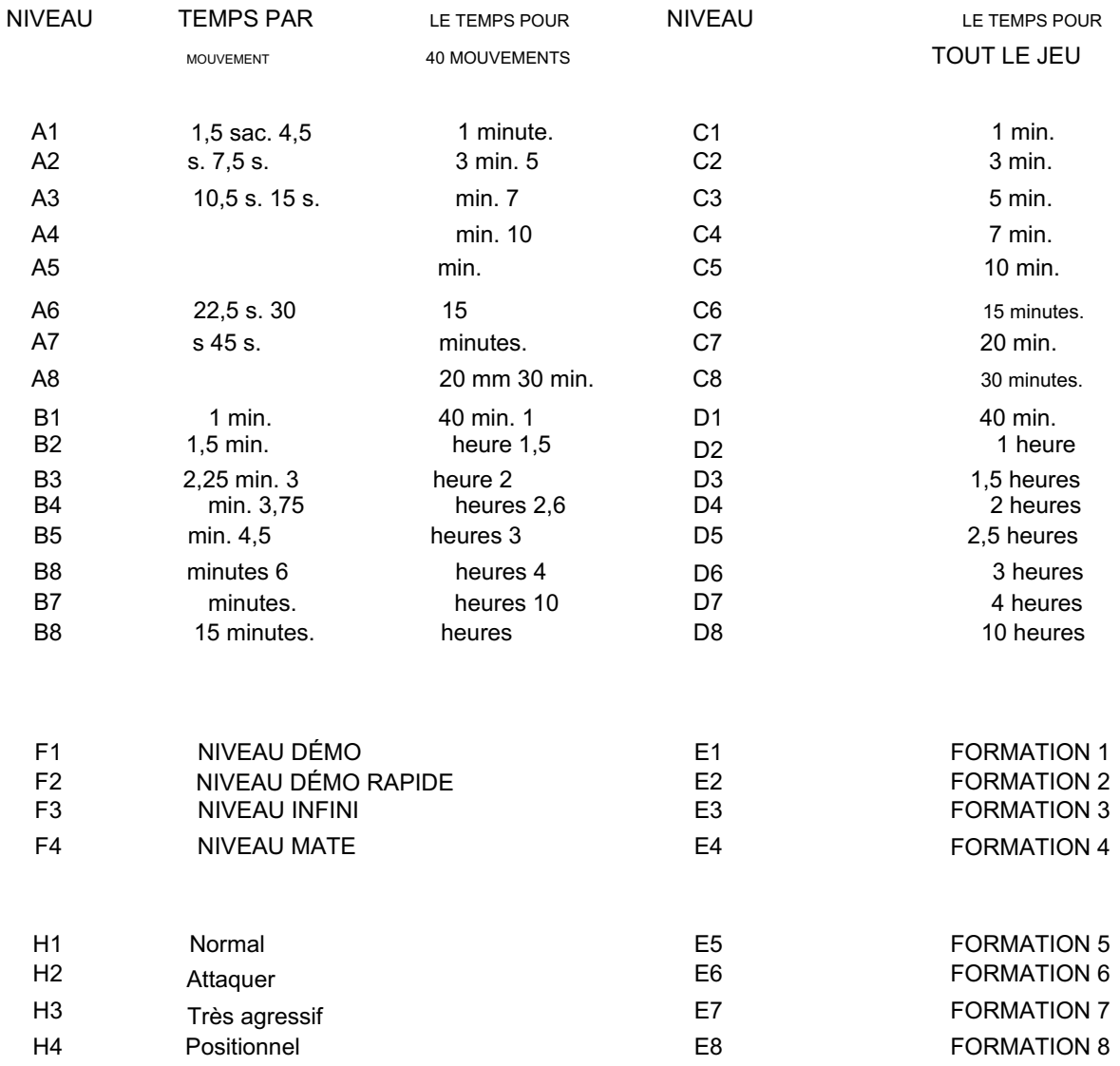

Les niveaux A1-B8 joueront en utilisant le temps de réponse moyen spécifié. L'ordinateur maintient un budget temps. A chaque niveau, l'ordinateur doit effectuer un certain nombre de coups dans un temps déterminé. L'ordinateur utilisera plus de temps pour les mouvements complexes et moins pour les simples, mais il calculera la moyenne du temps sur un certain nombre de mouvements. S'il utilise beaucoup de temps dans l'ouverture

il jouera plus vite plus tard. Il y a un contrôle du temps après 40 coups et après chaque 20 coups successifs. Ainsi au niveau B4 l'ordinateur effectuera 40 coups en 2 heures, puis 20 coups en 1 heure le reste de la partie.

Le niveau C1-D8 jouera toute la partie dans le temps imparti spécifié, quel que soit le nombre de coups qui seront effectués. Ce type de réglage est principalement utilisé pour les jeux d'échecs très populaires de blitz et de vitesse.

Les niveaux E1-E8 sont des niveaux de formation. Sur ces niveaux, la profondeur de recherche est limitée au nombre de demi-coups correspondant au niveau défini. Par exemple, au niveau E1, l'ordinateur ne regardera qu'un demi-coup en avant, et négligera donc souvent par exemple le mat en un de l'adversaire. Cela donne un jeu plus faible et donne ainsi aux joueurs moyens une meilleure chance de gagner contre l'ordinateur, ainsi que la capacité d'augmenter lentement la force de jeu de l'ordinateur à mesure qu'ils s'améliorent. Les niveaux normaux très rapides (A1 et C1) ne donnent pas forcément un jeu faible si vous jouez vous-même lentement, car l'ordinateur de ces niveaux réfléchit également à votre temps de réflexion.

Ainsi le niveau E1 est le niveau le plus faible de l'ordinateur.

Le niveau F1 est utilisé pour la démonstration. À ce niveau, l'ordinateur jouera à la même vitesse que vous, que vous jouiez rapidement ou lentement. Ce niveau est également utilisé lorsque vous voulez une partie d'échecs à domicile agréable et tranquille sans penser aux contrôles de temps.

Le niveau F2 fonctionne comme le niveau F1, sauf que l'ordinateur jouera deux fois plus vite que vous (au cas où vous seriez un peu impatient).

Le niveau F3 est le niveau infini. A ce niveau, l'ordinateur pensera à l'infini, à moins que la position ne soit trouvée dans sa bibliothèque d'ouverture, qu'il n'ait qu'un seul coup légal, qu'il trouve un compagnon ou que vous terminiez la recherche. Cela peut par exemple être utilisé pour les échecs postaux où vous laissez l'ordinateur réfléchir quelques jours à chaque coup.

Le niveau F4 est un niveau spécial utilisé pour résoudre les problèmes de mat. L'ordinateur essaiera d'abord de trouver un mat en 1, puis un mat en 2, 3, 4, 5 etc. Lorsque l'ordinateur a trouvé un compagnon, il commence à clignoter le premier coup et continue à chercher une deuxième solution. S'il trouve une deuxième solution, il commencera à clignoter à la place.

Si vous n'êtes pas intéressé par les deuxièmes solutions, vous pouvez bien sûr mettre fin à la recherche et continuer à jouer. Lorsque l'ordinateur a trouvé toutes les solutions, il lit la dernière solution trouvée. Vous pouvez ensuite entrer un mouvement de défense et l'ordinateur trouvera le reste du mat. L'ordinateur peut résoudre des mats en 12 coups maximum, bien que cela puisse prendre très longtemps.

automatiquement réinitialisé. Aux niveaux C1-D8 et F1-F2, les horloges sont mises à zéro. Au niveau A1-B8, ils sont réglés sur le temps moyen par coup multiplié par le nombre de coups joués. Lorsque vous changez de niveau, les horloges d'échecs intégrées sont

Ainsi si vous jouez dans un tournoi, où le temps est de 2 heures pour 40 coups plus 1/2 heure pour le reste du jeu, vous devriez commencer par jouer au niveau B4. puis passer au niveau C8 après 2 heures. Si vous jouez au niveau B4. et après 20 coups, appuyez à nouveau sur le niveau B4, l'ordinateur ne changera pas le niveau, mais il réinitialisera les horloges d'échecs et supposera que les deux joueurs ont utilisé 1 heure pour les 20 premiers coups, quel que soit le temps réel passé. Si à la place vous changez le niveau en A5, l'ordinateur supposera que les deux joueurs ont utilisé 10 min. pour les 20 premiers coups, et jouez le reste du jeu en 15 sec. par déplacement.

#### 20. STYLES DE JEU

En tant que premier ordinateur d'échecs au monde, votre ordinateur vous propose 4 styles de jeu différents ! Vous pouvez choisir entre le style de jeu NORMAL (H1), le style de jeu ATTAQUANT (H2), le style de jeu TRÈS AGGR ESSIF (H3) et même le style de jeu POSITIONNEL (H4), qui est normalement considéré comme très difficile pour les ordinateurs.

Votre ordinateur est en fait 4 ordinateurs d'échecs différents en un. Cette fonctionnalité offre vraiment une nouvelle dimension aux échecs informatiques et vous donne une opportunité unique de vous entraîner aux échecs contre différents types de joueurs. Vous pouvez même changer le style de jeu de l'ordinateur au milieu d'une partie. Le style de jeu affecte à la fois le choix de la ligne d'ouverture et le style de jeu en milieu de partie. mais pas la fin de partie.

Vous changez le style de jeu en appuyant simplement sur la touche LEVEL (pour entrer dans le mode LEVEL) et le carré du style que vous voulez choisir (H1-H4). N'oubliez pas d'appuyer à nouveau sur la touche LEVEL pour sortir du mode LEVEL. Lorsque vous allumez l'ordinateur, le style de lecture est réglé sur normal.

#### 21. HEURE

Votre ordinateur dispose de 2 horloges Cness intégrées, une pour le blanc et une pour le noir. Lorsque vous appuyez sur la touche TIME, l'ordinateur vous montrera l'horloge du côté indiqué par les voyants de couleur. Ainsi, si vous appuyez dessus quand il est temps de vous déplacer, il affichera votre dock, si vous appuyez dessus pendant que l'ordinateur réfléchit, il affichera le dock de l'ordinateur. L'ordinateur continuera d'afficher l'heure jusqu'à ce que vous appuyiez à nouveau sur la touche TIME.

La touche TIME ne fonctionne qu'au niveau A1-D8. Il divise le temps total (soit pour 40 coups soit pour toute la partie) en 60 intervalles de temps. Ainsi aux niveaux A3 et C3 chaque intervalle de temps est de 5 sec., aux niveaux B4 et D4 chaque intervalle de temps est de 2 min.

Lorsque vous appuyez sur la touche TIME, vous verrez une colonne de voyants de rang.

Le nombre de lumières vous indique approximativement combien de temps vous sont partis, selon le schéma suivant (au niveau A1-B8, il affiche le temps restant jusqu'au prochain contrôle horaire, au niveau C1-D8, il affiche le temps restant pour le reste de la partie).

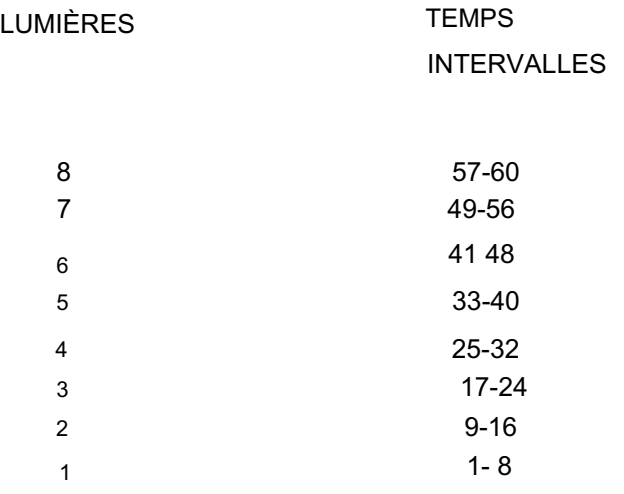

L'un des voyants du fichier sera également allumé, vous indiquant le nombre exact d'intervalles de temps. Les lumières du fichier comptent de H à A.

Si votre temps affiche 1A, il vous reste moins d'un intervalle de temps. Si votre temps affiche 1H, il vous reste moins de 8 intervalles de temps. Si votre temps affiche 8A, il vous reste moins de 57 intervalles de temps. Si votre temps affiche 8D, il vous reste moins de 60 intervalles de temps.

Si les 8 voyants clignotent, cela signifie que vous avez utilisé tous ton temps.

Ainsi, si vous jouez au niveau B4 et que l'heure indique 1F. cela signifie qu'il vous reste moins de 12 minutes avant le prochain contrôle horaire. L'ordinateur ne vous donnera aucun signal lorsque vous

perdre du temps. Si vous voulez jouer à l'heure avec l'ordinateur, vous devez vérifier vous-même votre propre temps. Rien ne se passe lorsque vous perdez du temps, vous pouvez toujours continuer le jeu normalement.

#### 22. PROFONDEUR DE RECHERCHE

Lorsque vous jouez avec votre ordinateur, il peut vous être intéressant de savoir combien de demi-coups l'ordinateur anticipe. La profondeur de recherche est bien sûr liée au level set. ce qui signifie qu'au niveau A1, la recherche n'est de loin pas aussi profonde qu'au niveau A8, etc. Aux niveaux de formation (E1-E8), la profondeur de recherche est fixe.

Si vous appuyez sur la touche LEVEL pendant que l'ordinateur réfléchit, la profondeur de recherche actuelle sera indiquée par un voyant de rang. Au niveau Mate (F4), l'ordinateur affiche le nombre de coups dans lesquels il essaie de trouver un mat. Si la profondeur de recherche dépasse 8 demi-coups, l'ordinateur recommencera à compter à partir de 1. Ainsi, si l'ordinateur regarde par exemple 11 demi-mouvements vers l'avant, le voyant 3 sera allumé.

#### 23. LIGNE DE JEU ET ÉVALUATION PRÉVUES

Lorsque vous appuyez sur la touche HINT, l'ordinateur affichera le coup qu'il s'attend à être le prochain coup de la partie (voir section 13). Si vous, après avoir appuyé sur la touche HINT. appuyez dessus une seconde fois, l'ordinateur clignotera le coup qu'il s'attend à être le 2ème

De cette façon, vous pouvez voir comment l'ordinateur attend coup suivant dans la partie, et ainsi de suite, jusqu'à un maximum de 6 demi-coups.

le jeu à développer. Vous pouvez bien entendu utiliser cette fonction à la fois lorsque c'est à vous de vous déplacer et pendant que l'ordinateur réfléchit. Le nombre de demi-coups que l'ordinateur affichera dépend bien sûr du nombre de demi-coups qu'il prévoit, mais le nombre ne sera pas nécessairement identique à la profondeur de recherche.

Lorsque l'ordinateur a affiché toute la ligne de jeu prévue, il fera clignoter l'un des voyants de rang. Ceci indique l'évaluation de la position par l'ordinateur. Si le feu clignotant est près du haut du plateau, cela signifie que ce joueur est le meilleur, s'il est près du bas du plateau, cela signifie que ce joueur est le meilleur. Normalement, vous jouez avec les pièces au bas du tableau, donnant le tableau suivant.

#### ÉVALUATION LUMIÈRE

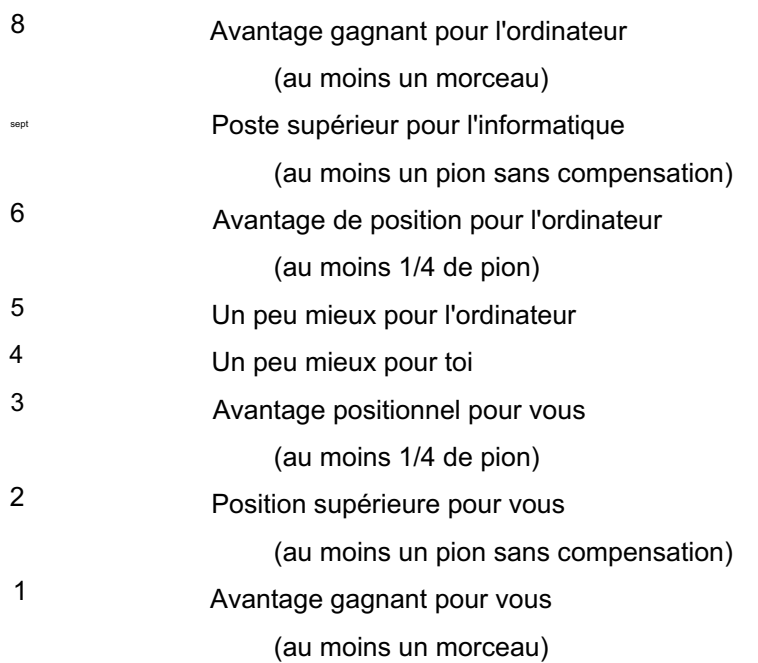

#### 24. BIBLIOTHÈQUE D'OUVERTURE PROGRAMMABLE

Votre ordinateur dispose d'une vaste bibliothèque d'ouvertures avec plus de 1000 variations contenant plus de 6000 demi-coups.

Si cela ne suffit pas, votre ordinateur vous offre, en tant que deuxième ordinateur d'échecs au monde, la possibilité de programmer vous-même des ouvertures et des variations dans l'ordinateur ! Cette fonctionnalité vous permet de créer une bibliothèque d'ouvertures de votre choix. Jusqu'à 240

les demi-coups peuvent être stockés dans votre bibliothèque d'ouverture (seuls les différents coups sont comptés, si vous entrez plusieurs variantes commençant par 1. e4, le coup ne compte que pour un demi-coup).

La programmation de votre bibliothèque d'ouverture est aussi simple que vous pouvez en rêver. Avec cet ordinateur d'échecs, vous n'avez pas besoin d'utiliser une superposition de touches ou de lire 6 pages d'instructions manuelles. Il ne vous reste plus qu'à apprendre à utiliser une seule touche !

Comme d'habitude, vous démarrez une nouvelle partie en appuyant sur la touche NEW GAME. Vous jouez alors la variation, que vous voulez entrer dans la bibliothèque, Le plus simple est d'utiliser la fonction MULTI MOVE (section 17). Vous pouvez bien sûr utiliser la touche TAKE BACK, laisser l'ordinateur donner des conseils ou laisser l'ordinateur analyser les coups. Lorsque vous avez atteint la fin de la variation que vous souhaitez entrer, appuyez simplement sur la touche LIBRARY. et la variation est saisie. C'est aussi simple que ça.

Vous pouvez bien sûr également utiliser la fonction LIBRARY si, dans un jeu contre l'ordinateur, vous atteignez une variante intéressante que vous souhaitez entrer dans la bibliothèque. Appuyez simplement sur la touche LIBRARY. et la variation est saisie. Si la capacité de stockage de 240 demi-coups est dépassée, l'ordinateur donnera le signal d'erreur. Cela signifie que seule la première partie de la variation a été saisie. L'ordinateur donnera également le signal d'erreur si la longueur d'une variation dépasse 60 coups complets.

Lorsque l'ordinateur joue, il choisira au hasard soit un mouvement de sa propre bibliothèque d'ouverture, soit de votre bibliothèque d'ouverture. Cela signifie que vous pouvez également utiliser la bibliothèque pour donner la priorité à certaines ouvertures. Si par exemple vous entrez ihe coup 1. f4 (Ouverture Birds) dans l'ordinateur, cette ouverture sera jouée plus souvent par l'ordinateur qu'autrement. L'ordre dans lequel vous saisissez les différentes variantes est important, car les premières variantes saisies seront jouées le plus souvent.

L'ordinateur gère automatiquement les transpositions. Ainsi, si par exemple vous entrez une ligne commençant par 1. e4 e5 2. f4. et plus tard dans un jeu 1. f4 e5 2. e4, l'ordinateur pourra toujours utiliser la bibliothèque d'ouverture.

Le contenu de votre bibliothèque d'ouverture sera conservé lorsque

vous mettez l'ordinateur en position SAVE (voir chapitre 18).

Si vous souhaitez effacer toute la bibliothèque d'ouverture, mettez simplement l'ordinateur en position OFF.

Il est donc très important que vous utilisiez la position SAVE et non la position OFF, lorsque vous avez programmé votre propre bibliothèque d'ouverture.

Si vous voulez que l'ordinateur joue sans sa bibliothèque d'ouverture, appuyez simplement deux fois sur la touche ENTER POSITION avant de commencer la partie. L'ordinateur commencera alors à réfléchir dès le début de la partie.

#### 25. BIBLIOTHÈQUE DE JEU ET JEU DE REPLAY

Si vous n'êtes pas intéressé par la programmation de votre propre bibliothèque d'ouvertures, vous pouvez à la place utiliser la mémoire de la bibliothèque pour enregistrer les positions d'échecs. Lorsque vous souhaitez enregistrer une position dans la bibliothèque, appuyez simplement sur la touche LIBRARY comme décrit dans la dernière section. La position est alors enregistrée dans la bibliothèque, et vous pouvez jouer à d'autres jeux, ou mettre l'ordinateur en position SAVE.

Vous pouvez avoir plusieurs positions différentes dans la bibliothèque en même temps. L'ordinateur n'enregistre pas la position elle-même, mais enregistre toute la partie menant à la position. Le nombre de positions que vous pouvez enregistrer en une seule fois dépend donc de la durée des parties. Jusqu'à 120 coups complets peuvent être stockés (par exemple 2 jeux de 60 coups chacun ou 6 jeux de 20 coups chacun). Aucune partie ne peut cependant dépasser 60 coups et vous ne pouvez pas sauvegarder une partie si vous avez utilisé la fonction ENTER POSITION

Lorsque vous souhaitez reprendre une partie sauvegardée, procédez comme suit.

Appuyez d'abord sur NOUVELLE PARTIE pour réinitialiser l'ordinateur. Si vous avez plusieurs parties enregistrées dans la bibliothèque, jouez les premiers coups de la partie que vous souhaitez reprendre (afin que l'ordinateur puisse la distinguer des autres parties), par exemple en utilisant la Fonction MULTI DEPLACEMENT.

Appuyez ensuite sur LEVEL et LIBRARY. L'ordinateur configurera alors automatiquement la position. Attendez que les voyants de couleur cessent de clignoter, puis réglez le niveau et le style de jeu, puis appuyez sur LEVEL (pour quitter le mode LEVEL) Si vous réglez le niveau

avant d'appuyer sur la touche LIBRARY, les horloges peuvent ne pas être correctement réinitialisées (voir section 19). Vérifiez ensuite la position (voir section 15) et placez la position sur le plateau, puis reprenez la partie. Si plus tard vous souhaitez sauvegarder à nouveau la partie, appuyez simplement sur la touche LIBRARY, et les nouveaux coups seront ajoutés à ceux déjà sauvegardés.

Cette fonctionnalité unique est très utile si, par exemple, vous jouez aux échecs postaux. Cela signifie également que l'ordinateur peut jouer simultanément contre plusieurs joueurs différents en même temps !

Vous pouvez également utiliser la fonction pour rejouer les gomes. Si vous avez joué à un jeu que vous souhaitez rejouer (par exemple si vous voulez l'écrire), enregistrez le jeu dans la bibliothèque de jeux en appuyant sur la touche LIBRARY comme décrit ci-dessus. Plus tard, lorsque vous devez rejouer la partie, vous appuyez sur NOUVELLE PARTIE et jouez les premiers coups de la partie comme décrit ci-dessus (vous devez cependant saisir tous les coups joués par l'ordinateur à partir de la bibliothèque d'ouverture, car l'ordinateur sinon jouez des mouvements depuis la bibliothèque d'ouverture au lieu de depuis la bibliothèque de jeux). Ensuite, vous pouvez rejouer le reste du jeu simplement en continuant d'appuyer sur la touche MOVE.

Le contenu de votre bibliothèque de jeux sera conservé lorsque vous placerez l'ordinateur en position SAVE (voir section 18).

Si vous souhaitez effacer tous les jeux de la bibliothèque, mettez simplement l'ordinateur en position OFF.

Il est donc très important que vous utilisiez la position SAVE et non la position OFF, lorsque vous avez sauvegardé des jeux dans la bibliothèque de jeux.

Veuillez noter que les parties sauvegardées affecteront la sélection d'ouvertures de l'ordinateur. Cependant, cela signifie également que, dans une certaine mesure, vous pouvez enregistrer à la fois les jeux et les mouvements d'ouverture en même temps.

#### 26. À PROPOS DE L'ORDINATEUR

Tous les ordinateurs d'échecs analysent une position simplement en regardant un certain nombre de coups à venir et en évaluant les positions. L'ordinateur choisit alors le coup qui mène à la meilleure position, en supposant que l'adversaire effectue les coups qu'il considère comme les meilleurs.

En plus d'avoir plus de fonctionnalités que n'importe quel autre ordinateur d'échecs dans le monde, votre ordinateur contient également l'un des programmes d'échecs les meilleurs et les plus sophistiqués jamais créés.

Dans une position de milieu de partie typique, l'ordinateur analyse environ 500 positions d'échecs par seconde.

Un bon ordinateur d'échecs doit cependant aussi en savoir beaucoup sur les échecs. Votre ordinateur contient beaucoup de connaissances sur le développement des pièces, le contrôle central, les attaques du roi, la sécurité du roi, les structures de pions, les pions centraux, les fichiers de tour ouverts, etc. etc. des très rares ordinateurs d'échecs, qui peuvent s'accoupler avec le roi, le roi et le fou contre le roi.

Si vous voulez en savoir plus sur le fonctionnement des ordinateurs d'échecs, nous vous recommandons le livre 'Chess Skill in Man arid Machine' édité par Peter W. Frey. Textes et monographies en informatique.

Springer-Verlag New York 1983 Vous pouvez également devenir membre de l'une des associations d'échecs informatiques dans le monde (par exemple en Allemagne, aux Pays-Bas et en Scandinavie).

Nous espérons que vous apprécierez de jouer avec votre nouvel ordinateur d'échecs.